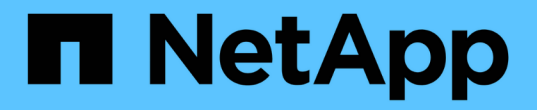

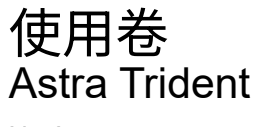

NetApp April 16, 2024

This PDF was generated from https://docs.netapp.com/zh-cn/trident-2210/trident-docker/volume-driveroptions.html on April 16, 2024. Always check docs.netapp.com for the latest.

# 目录

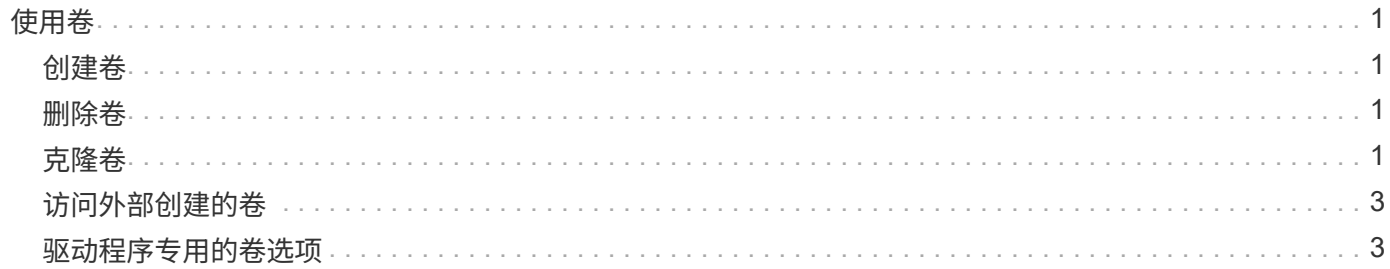

<span id="page-2-0"></span>使用卷

您可以使用标准轻松创建、克隆和删除卷 docker volume 根据需要指定了Astra Trident 驱动程序名称的命令。

# <span id="page-2-1"></span>创建卷

• 使用默认名称创建包含驱动程序的卷:

docker volume create -d netapp --name firstVolume

• 使用特定的 Astra Trident 实例创建卷:

docker volume create -d ntap\_bronze --name bronzeVolume

÷.

如果未指定任何 ["](#page-4-1)[选项](#page-4-1)["](#page-4-1),将使用驱动程序的默认值。

• 覆盖默认卷大小。要使用驱动程序创建 20GiB 卷,请参见以下示例:

docker volume create -d netapp --name my\_vol --opt size=20G

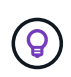

卷大小以字符串表示,该字符串包含一个包含可选单元的整数值(例如: 10 G , 20 GB , 3 TiB )。如果未指定单位,则默认值为 G大小单位可以表示为 2 的幂( B , KiB , MIB , GiB, TiB)或10的幂(B, KB, MB, GB, TB)。速率单位使用2的电流(G= GiB,  $T = TIB$ , ...).

# <span id="page-2-2"></span>删除卷

• 像删除任何其他 Docker 卷一样删除此卷:

docker volume rm firstVolume

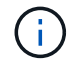

使用时 solidfire-san 驱动程序中、上述示例将删除并清除卷。

执行以下步骤以升级适用于 Docker 的 Astra Trident 。

## <span id="page-2-3"></span>克隆卷

使用时 ontap-nas, ontap-san, solidfire-san, 和 gcp-cvs storage drivers、Astra Trident可

以克隆卷。使用时 ontap-nas-flexgroup 或 ontap-nas-economy 驱动程序、不支持克隆。从现有卷创 建新卷将创建新快照。

• 检查卷以枚举快照:

docker volume inspect <volume\_name>

• 从现有卷创建新卷。这将导致创建新快照:

```
docker volume create -d <driver name> --name <new name> -o
from=<source_docker_volume>
```
• 从卷上的现有快照创建新卷。此操作不会创建新快照:

```
docker volume create -d <driver_name> --name <new_name> -o
from=<source docker_volume> -o fromSnapshot=<source_snap_name>
```
示例

```
docker volume inspect firstVolume
\sqrt{2}  {
          "Driver": "ontap-nas",
          "Labels": null,
          "Mountpoint": "/var/lib/docker-volumes/ontap-
nas/netappdvp_firstVolume",
          "Name": "firstVolume",
          "Options": {},
          "Scope": "global",
          "Status": {
              "Snapshots": [
\{  "Created": "2017-02-10T19:05:00Z",
                      "Name": "hourly.2017-02-10_1505"
  }
  ]
  }
      }
]
docker volume create -d ontap-nas --name clonedVolume -o from=firstVolume
clonedVolume
docker volume rm clonedVolume
docker volume create -d ontap-nas --name volFromSnap -o from=firstVolume
-o fromSnapshot=hourly.2017-02-10_1505
volFromSnap
docker volume rm volFromSnap
```
# <span id="page-4-0"></span>访问外部创建的卷

如果容器没有分区、并且Astra Trident支持其文件系统(例如:an)、则可以使用Trident \* only \*通过容器访问外部 创建的块设备(或其克隆) ext4`格式化 `/dev/sdc1 无法通过Astra Trident访问)。

### <span id="page-4-1"></span>驱动程序专用的卷选项

每个存储驱动程序都有一组不同的选项,您可以在创建卷时指定这些选项来自定义结果。 有关适用于您配置的存储系统的选项,请参见以下内容。

在卷创建操作期间使用这些选项非常简单。使用提供选项和值 -o 在命令行界面操作期间执行此操作。这些参数 将覆盖 JSON 配置文件中的任何等效值。

### **ONTAP** 卷选项

NFS 和 iSCSI 的卷创建选项包括以下内容:

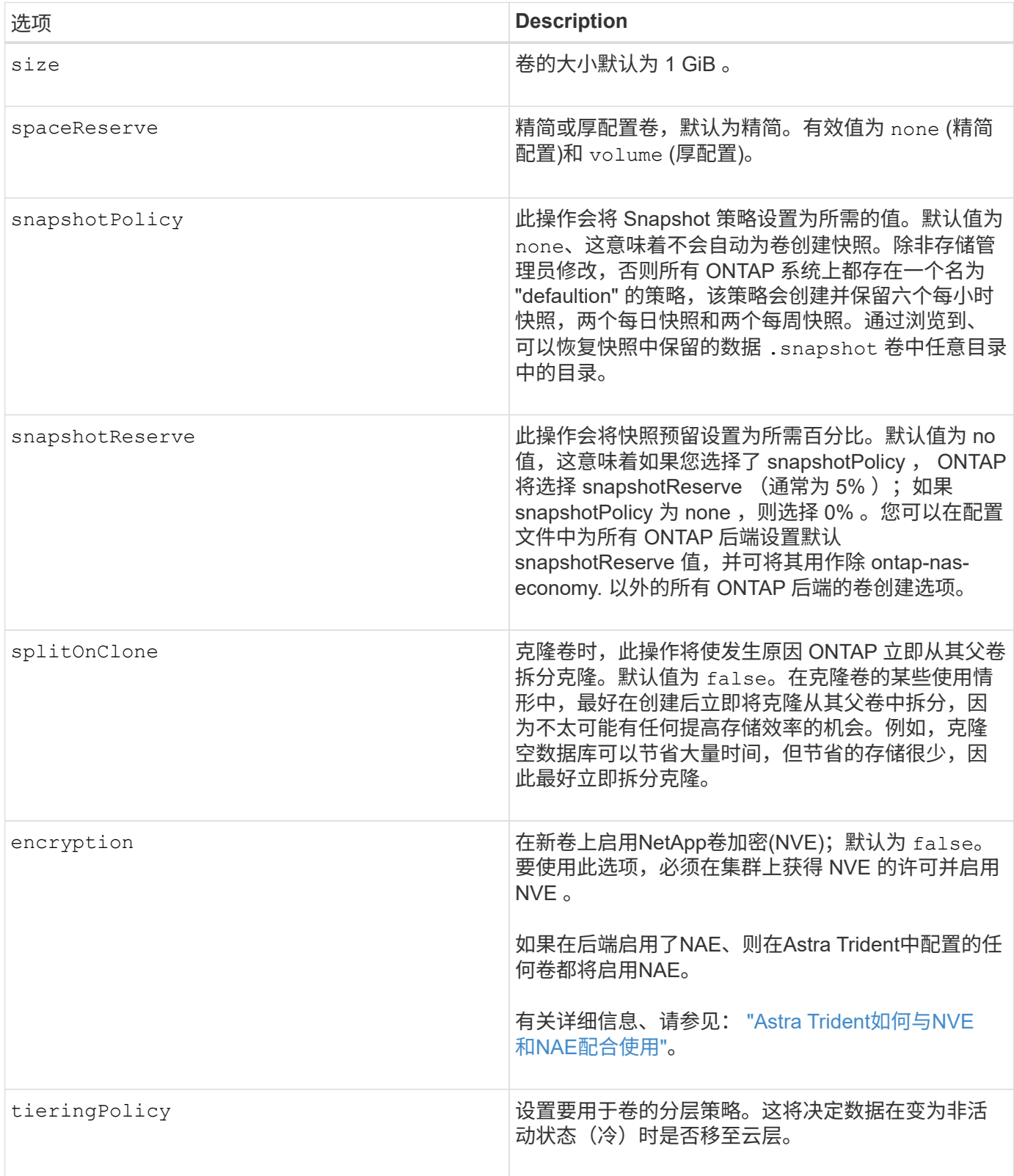

以下附加选项适用于 NFS \* 仅 \* :

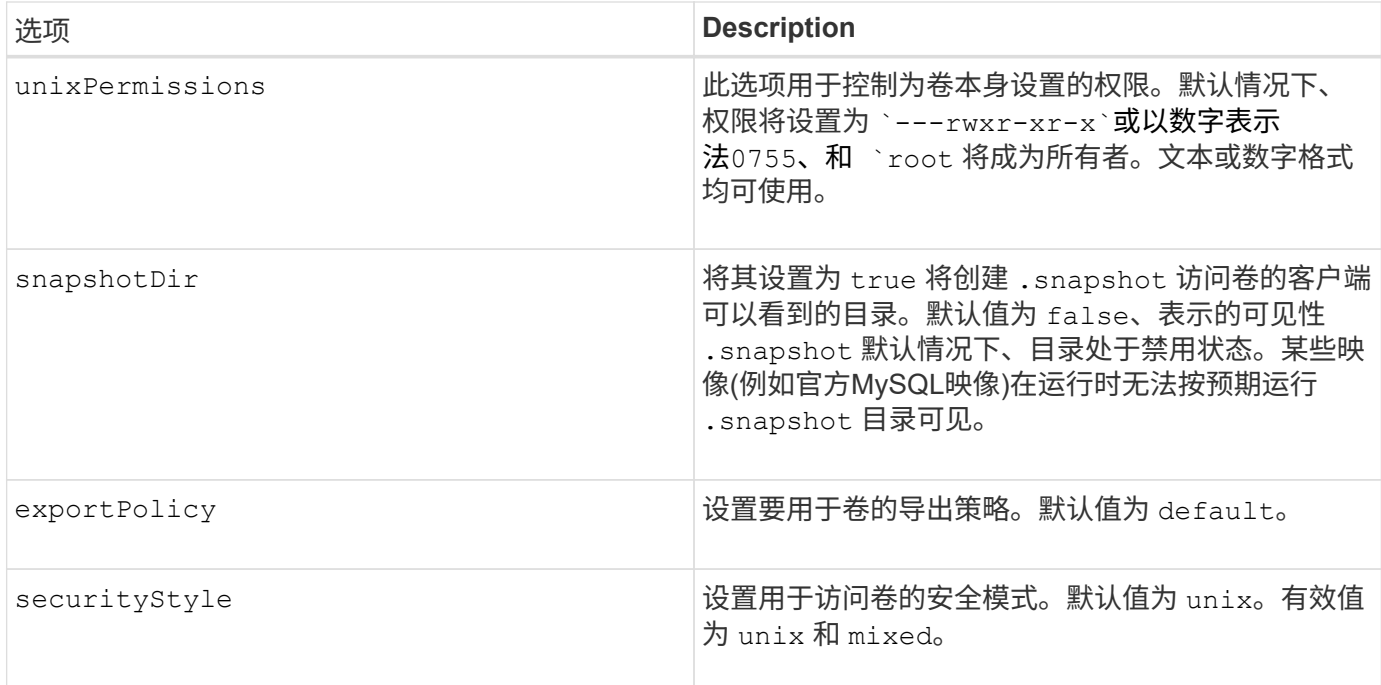

#### 以下附加选项适用于 iSCSI \* 仅 \* :

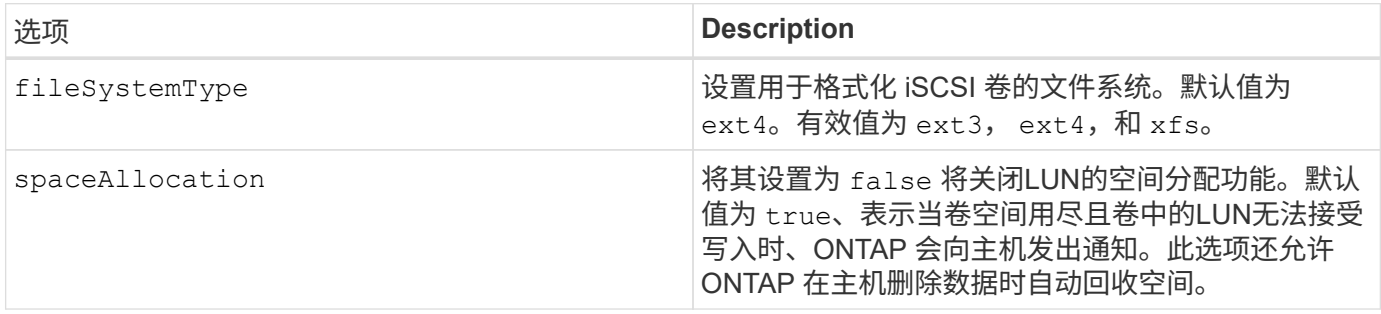

#### 示例

请参见以下示例:

#### • 创建 10 GiB 卷:

docker volume create -d netapp --name demo -o size=10G -o encryption=true

• 创建具有快照的 100GiB 卷:

docker volume create -d netapp --name demo -o size=100G -o snapshotPolicy=default -o snapshotReserve=10

• 创建启用了 setuid 位的卷:

docker volume create -d netapp --name demo -o unixPermissions=4755

最小卷大小为 20MiB 。

如果未指定快照预留且快照策略为 none、Trident将使用0%的快照预留。

• 创建无快照策略且无快照预留的卷:

docker volume create -d netapp --name my\_vol --opt snapshotPolicy=none

• 创建一个无快照策略且自定义快照预留为 10% 的卷:

```
docker volume create -d netapp --name my vol --opt snapshotPolicy=none
--opt snapshotReserve=10
```
• 创建具有快照策略和 10% 自定义快照预留的卷:

docker volume create -d netapp --name my\_vol --opt snapshotPolicy=myPolicy --opt snapshotReserve=10

• 使用快照策略创建卷,并接受 ONTAP 的默认快照预留(通常为 5% ):

```
docker volume create -d netapp --name my_vol --opt
snapshotPolicy=myPolicy
```
#### **Element** 软件卷选项

Element 软件选项会显示与卷关联的大小和服务质量( QoS )策略。创建卷时、将使用指定与其关联的QoS策 略 -o type=service\_level 术语。

使用 Element 驱动程序定义 QoS 服务级别的第一步是至少创建一种类型,并指定与配置文件中的名称关联的最 小,最大和突发 IOPS。

其他 Element 软件卷创建选项包括:

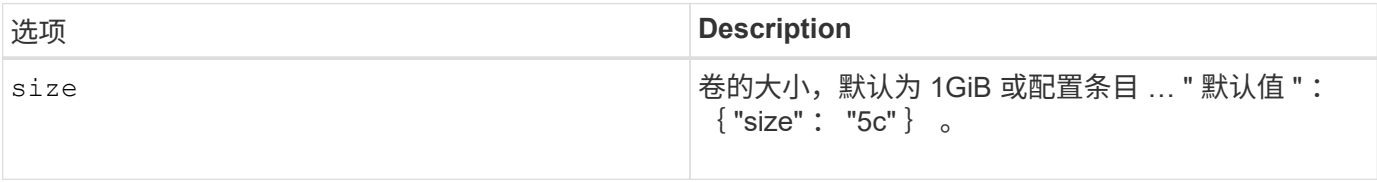

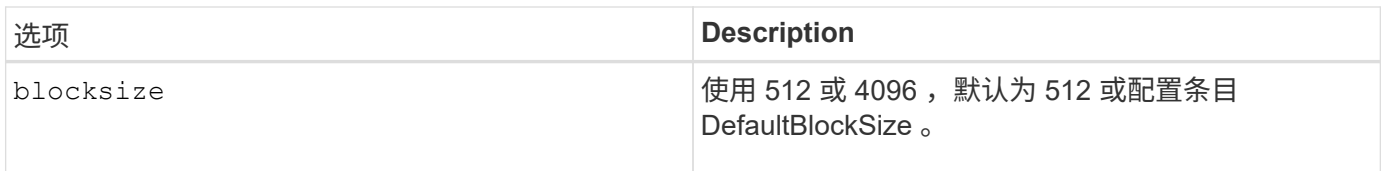

示例

请参见以下包含 QoS 定义的示例配置文件:

```
{
      "...": "..."
      "Types": [
          {
              "Type": "Bronze",
              "Qos": {
                  "minIOPS": 1000,
                  "maxIOPS": 2000,
                  "burstIOPS": 4000
  }
          },
\{  "Type": "Silver",
              "Qos": {
                  "minIOPS": 4000,
                  "maxIOPS": 6000,
                  "burstIOPS": 8000
  }
          },
\{  "Type": "Gold",
              "Qos": {
                  "minIOPS": 6000,
                  "maxIOPS": 8000,
                  "burstIOPS": 10000
  }
          }
      ]
}
```
在上述配置中,我们有三个策略定义:铜牌,银牌和金牌。这些名称是任意的。

• 创建 10 GiB 黄金卷:

docker volume create -d solidfire --name sfGold -o type=Gold -o size=10G

• 创建 100GiB 铜牌卷:

```
docker volume create -d solidfire --name sfBronze -o type=Bronze -o
size=100G
```
### **GCP** 上的 **CVS** 卷选项

基于 GCP 的 CVS 驱动程序的卷创建选项包括以下内容:

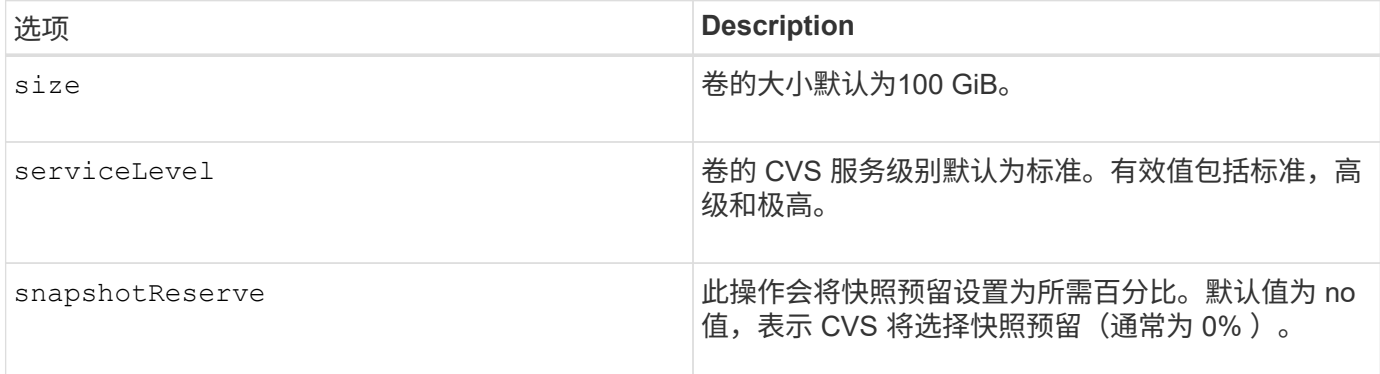

#### 示例

#### • 创建 2 TiB 卷:

docker volume create -d netapp --name demo -o size=2T

• 创建 5 TiB 高级卷:

docker volume create -d netapp --name demo -o size=5T -o serviceLevel=premium

最小卷大小为100 GiB。

#### **Azure NetApp Files** 卷选项

Azure NetApp Files 驱动程序的卷创建选项包括:

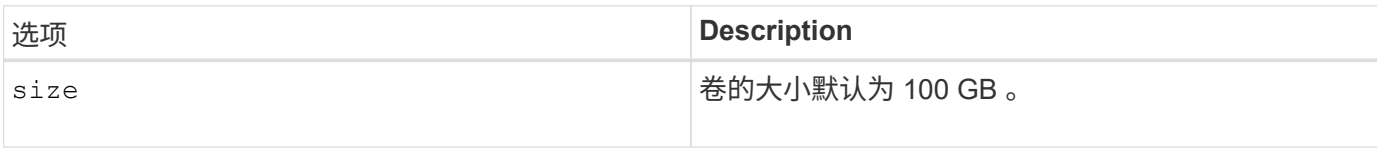

示例

• 创建 200 GiB 卷:

最小卷大小为 100 GB 。

#### 版权信息

版权所有 © 2024 NetApp, Inc.。保留所有权利。中国印刷。未经版权所有者事先书面许可,本文档中受版权保 护的任何部分不得以任何形式或通过任何手段(图片、电子或机械方式,包括影印、录音、录像或存储在电子检 索系统中)进行复制。

从受版权保护的 NetApp 资料派生的软件受以下许可和免责声明的约束:

本软件由 NetApp 按"原样"提供,不含任何明示或暗示担保,包括但不限于适销性以及针对特定用途的适用性的 隐含担保,特此声明不承担任何责任。在任何情况下,对于因使用本软件而以任何方式造成的任何直接性、间接 性、偶然性、特殊性、惩罚性或后果性损失(包括但不限于购买替代商品或服务;使用、数据或利润方面的损失 ;或者业务中断),无论原因如何以及基于何种责任理论,无论出于合同、严格责任或侵权行为(包括疏忽或其 他行为),NetApp 均不承担责任,即使已被告知存在上述损失的可能性。

NetApp 保留在不另行通知的情况下随时对本文档所述的任何产品进行更改的权利。除非 NetApp 以书面形式明 确同意,否则 NetApp 不承担因使用本文档所述产品而产生的任何责任或义务。使用或购买本产品不表示获得 NetApp 的任何专利权、商标权或任何其他知识产权许可。

本手册中描述的产品可能受一项或多项美国专利、外国专利或正在申请的专利的保护。

有限权利说明:政府使用、复制或公开本文档受 DFARS 252.227-7013(2014 年 2 月)和 FAR 52.227-19 (2007 年 12 月)中"技术数据权利 — 非商用"条款第 (b)(3) 条规定的限制条件的约束。

本文档中所含数据与商业产品和/或商业服务(定义见 FAR 2.101)相关,属于 NetApp, Inc. 的专有信息。根据 本协议提供的所有 NetApp 技术数据和计算机软件具有商业性质,并完全由私人出资开发。 美国政府对这些数 据的使用权具有非排他性、全球性、受限且不可撤销的许可,该许可既不可转让,也不可再许可,但仅限在与交 付数据所依据的美国政府合同有关且受合同支持的情况下使用。除本文档规定的情形外,未经 NetApp, Inc. 事先 书面批准,不得使用、披露、复制、修改、操作或显示这些数据。美国政府对国防部的授权仅限于 DFARS 的第 252.227-7015(b)(2014 年 2 月)条款中明确的权利。

商标信息

NetApp、NetApp 标识和 <http://www.netapp.com/TM> 上所列的商标是 NetApp, Inc. 的商标。其他公司和产品名 称可能是其各自所有者的商标。